# **Enhancing Computer Graphics Effects by Writing Shaders**

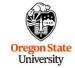

Mike Bailey

mjb@cs.oregonstate.edu

This work is licensed under a <u>Creative Commons</u> Attribution-NonCommercial-NoDerivatives 4.0

Oregon State University Computer Graphics

3

No, There Are Two Computers Here Buried within a single chassis, we are tempted to But there are really two computers here, a CPU and a GPU. So far, you Oregon State think there is just one computer here. University
Computer Graphics have been "programming" the GPU by telling OpenGL how to do it for us.

4 No, There Are Two Computers Here We are now going to get into a way-cool part of this class where you get to program the GPU yourself. This is called **Shaders**. Let's think about it. If you set out to program an external computer, here is what you would need: 1. A programming language A compiler for that language to create an executable
 A way to see the compiler's error messages 4. A way to download the executable onto the external computer 5. A way to run that executable on the external computer 6. A way to get information into the executable This sounds like a lot, but it won't turn out to be that big a deal. Trust me! Oregon State University Computer Graphics

How Many Computers do you see in this Photo? One? Oregon State University Computer Graphics

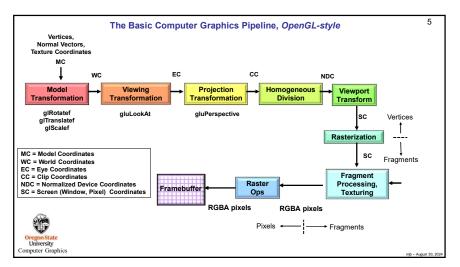

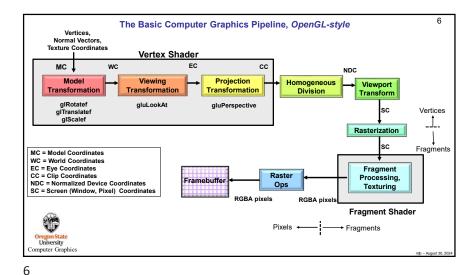

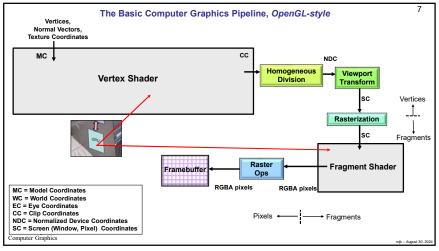

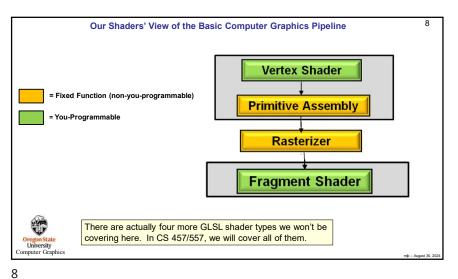

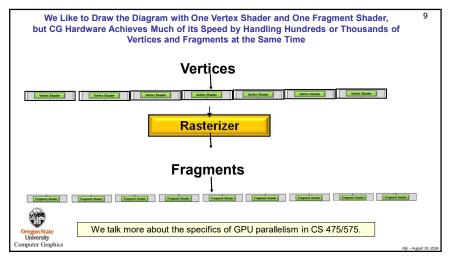

10 A Reminder of what a Rasterizer does Rasterization There is a piece of hardware called the Rasterizer. Its job is to interpolate a line or polygon, defined by vertices, into a collection of fragments. Think of it as filling in squares on graph paper. Rasterizers interpolate built-in variables, such as the (x,y) position where the pixel will live and the pixel's z-coordinate. They also interpolate the normal vector (nx,ny,nz) and the texture coordinates (s,t). They can also interpolate user-defined variables as well. A fragment is a "pixel-to-be". In computer graphics, "pixel" is defined as having its full RGBA already computed and is headed to be stored in the framebuffer. A fragment does not yet have a computed RGBA, but all of the information needed to compute the RGBA is available. Fragment Processing. Texturing, A fragment is turned into an RGBA pixel by the fragment processing operation. Per-fragment Lighting Oregon State University Computer Graphics

10

9

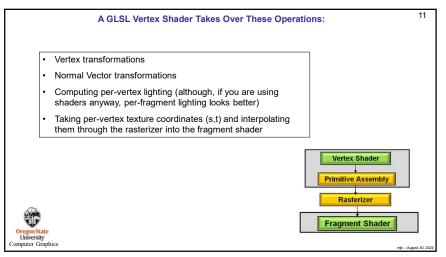

A GLSL Fragment Shader Takes Over These Operations:

Color computation
Texture lookup
Blending colors with textures (like GL\_REPLACE and GL\_MODULATE used to do)
Discarding fragments

Vertex Shader
Primitive Assembly
Rasterizer
Fragment Shader

Fragment Shader

11 12

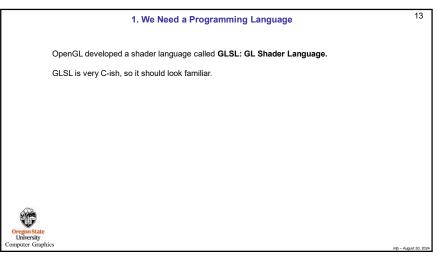

GLSL has Many C-Familiar Data Types, plus Extensions for Graphics: • Types include int, ivec2, ivec3, ivec4 • Types include float, vec2, vec3, vec4 Computer Graphics uses values in groups of 2, 3, and 4 • Types include bool, bvec2, bvec3, bvec4 • Vector components are accessed with .rgba, .xyzw, or.stpq • Types include mat4 Computer Graphics uses 4x4 matrices to transform 3D vertices • Types include sampler1D, sampler2D, sampler3D to access textures • You can use parallel SIMD operations (doesn't necessarily get implemented in hardware): vec4 a = vec4( 1., 2., 3., 4. ); vec4 b = vec4(5., 6., 7., 8.);vec4 c = a + b;• Vector components can be "swizzled" ( to.abgr = from.rgba ) • Type qualifiers: const, uniform, in, out · Variables can have "layout qualifiers" to describe how data is stored Oregon State University • The discard operator is used in fragment shaders to get rid of the current fragment Computer Graphics

14

16

13

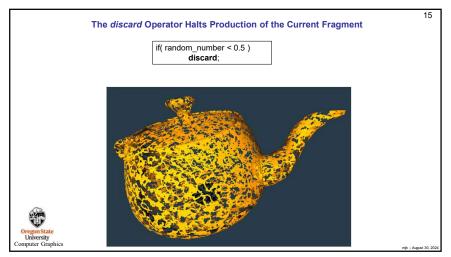

Uniform

These are "global" values, assigned into your GLSL program from your C++ program and left alone for a group of primitives. They are read-only accessible from all of your shaders. They cannot be written to from a shader.

Out / in

These are passed out from the vertex shader stage, interpolated in the rasterizer, and passed in to the fragment shader stage.

Vertex Shader
glikoter glikoter glikoter

15

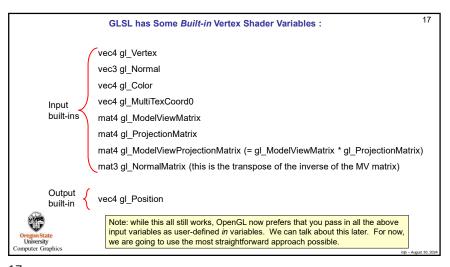

Output built-in \{ vec4 gl\_FragColor = the RGBA being sent to the framebuffer \}

Note: while this all still works, OpenGL now prefers that you pass the RGBA out as a user-defined out variable. We can talk about this later. For now, we are going to use the most straightforward approach possible.

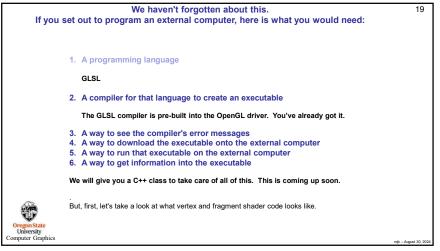

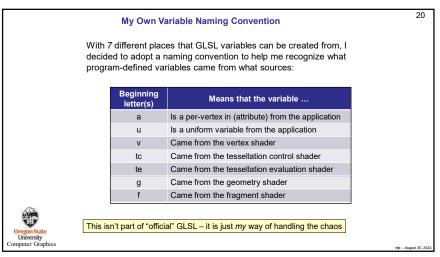

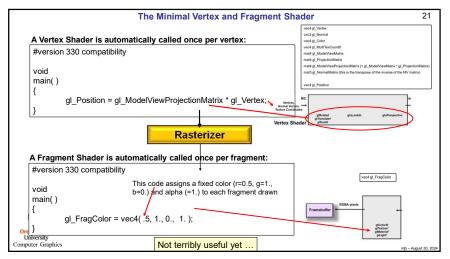

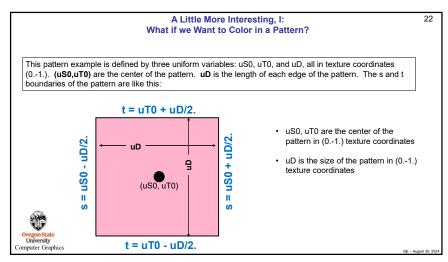

```
23
                                     A Little More Interesting, II:
       Getting the Texture Coordinates from the Vertex Shader to the Fragment Shader
   The vertex shader needs to pass the texture coordinates to the rasterizer so that each fragment shader gets it:
             A Vertex Shader is automatically called once per vertex:
             #version 330 compatibility
             out vec2 vST;
             void
             main()
                      vST = gl MultiTexCoord0.st;
                                                        // a vertex's (s,t) texture coordinates
                      gl Position = ql ModelViewProjectionMatrix * ql Vertex;
                            The texture coordinates need to come from the vertex shader
Oregon Stat
University
                              because they were assigned to each vertex to begin with
Computer Graphic
```

```
24
                                         A Little More Interesting, III:
                               Drawing a Pattern with the Fragment Shader
The fragment shader answers the question: "Am I (the current fragment) inside the pattern or outside it?"
A Fragment Shader is automatically called once per fragment:
#version 330 compatibility
uniform float uS0, uT0, uD; // from your program
in vec2 vST;
                           // from the vertex shader, interpolated through the rasterizer
void
                                                                                               uD
main()
                                                                                                            ð
         float s = vST.s;
                                    // the s coordinate of where this fragment is
                                                                                           (uS0, uT0)
         float t = vST.t:
                                    // the t coordinate of where this fragment is
         vec3 myColor = vec3( 1., 0.5, 0. );
                                                      // default color
                  uS0 - uD/2. <= s && s <= uS0 + uD/2. &&
                  uT0 - uD/2. <= t && t <= uT0 + uD/2.
                           myColor = vec3( 1., 0., 0. ); // new pattern color
         gl_FragColor = << myColor with lighting applied >>
```

24

23

a

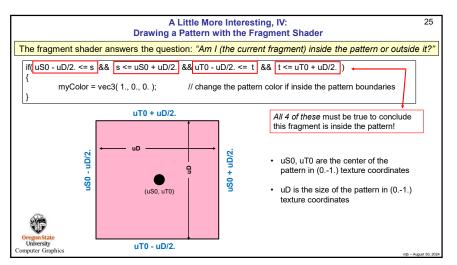

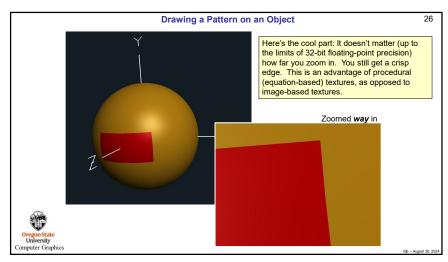

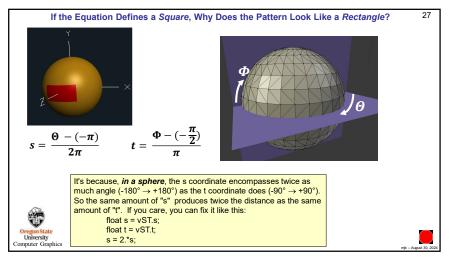

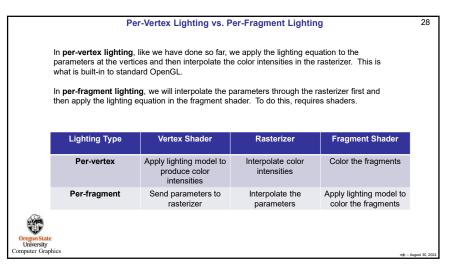

27 28

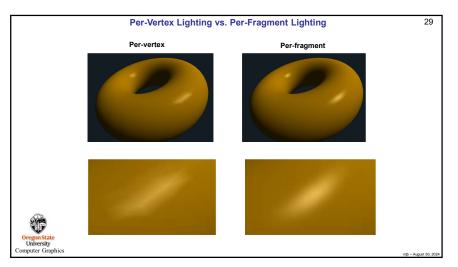

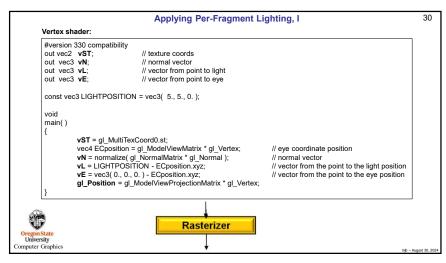

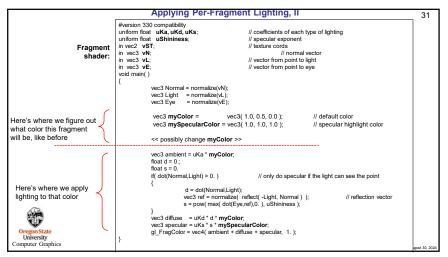

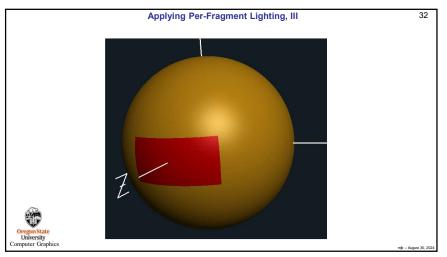

31

Ω

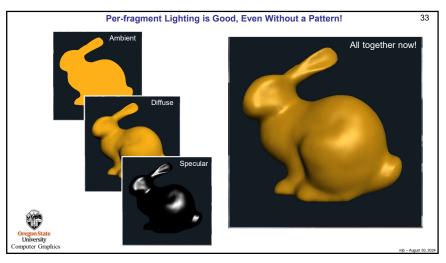

Setting up a Shader via the OpenGL API is somewhat Involved:
Here is our C++ Class to Simplify the Shader Setup for You

First, follow these steps:

1. You will see two files that are already in your Sample folder: glslprogram.h and glslprogram.cpp

2. In your sample.cpp file, un-comment the line:
#include "glslprogram.cpp"

These two files have been reduced to have just the shader features you need for Project #6.

If you are not working on Project #6, but are working on something bigger, I have more complete versions of glslprogram.h and glslprogram.cpp – just ask me.

33

Setting up a Shader via the OpenGL API is somewhat Involved:
Here is our C++ Class to Simplify the Shader Setup for You

Put these in with the Global Variables:

GLSLProgram Pattern; // your VS+FS shader program name float Time;
#define MS\_IN\_THE\_ANIMATION\_CYCLE 10000

Setting up a Shader via the OpenGL API is somewhat Involved:
Here is our C++ Class to Simplify the Shader Setup for You

Do this in Animate() like you've always done:

Void
Animate()
{
 int ms = glutGet( GLUT\_ELAPSED\_TIME ); // milliseconds ms %= MS\_IN\_THE\_ANIMATION\_CYCLE;

 Time = (float)ms / (float)MS\_IN\_THE\_ANIMATION\_CYCLE; // [0., 1.)
}

36

35

a

```
37
                    Setting up a Shader via the OpenGL API is somewhat Involved:
                      Here is our C++ Class to Simplify the Shader Setup for You
                     Do this in InitGraphics() somewhere after where the
                     window has been created and GLEW has been setup:
                bool valid = Pattern.Create( "pattern.vert", "pattern.frag" );
In C/C++, the
                                                           2. A compiler for that language to create an executable

    A way to see the compiler's error messages
    A way to download the executable onto the external computer

exclamation
                if(•! valid )
point (!) is
pronounced
                         fprintf( stderr, "Yuch! The shader did not compile.\n" );
"not".
                else
                         fprintf( stderr, "Woo-Hoo! The shader compiled.\n" );
This attempts to load, compile, and link the shader program. If something goes wrong,
Pattern.Create() prints error messages into the console window and returns a value of valid=false.
Oregon State
University
                                                     We cover the full GLSL API in CS 457/557
Computer Graphics
```

```
38
                   Setting up a Shader via the OpenGL API is somewhat Involved:
                     Here is our C++ Class to Simplify the Shader Setup for You
       Do this in Display():
     float s0 = some function of Time
     float t0 = some function of Time
                                                5. A way to run that executable on the external computer
     float d = some function of Time
     Pattern.Use();
                             // turns the shader program on
                             // no more fixed-function - the shader Pattern now handles everything
                             // but the shader program just sits there idling until you draw something
     Pattern.SetUniformVariable( "uS0", s0);
                                                    6. A way to get information into the executable
     Pattern.SetUniformVariable( "uT0", t0 );
     Pattern.SetUniformVariable( "uD", d);
    glCallList( SphereList ); // now the shader program has vertices and fragments to work on
    Pattern.UnUse();
                             // go back to fixed-function OpenGL
University
Computer Graphics
```

```
39
                                    Setting Up Texturing with Shaders
      Graphics chips have functionality on them called Texture Units. Each Texture
      Unit is identified by an integer number, typically 0-15, but oftentimes more.
      To tell a shader how to get to a specific texture image, assign that texture into a
      specific Texture Unit number and then tell your shader what Texture Unit
      number to use. Your C/C++ code will look like this:
      glActiveTexture( GL TEXTURE5 );
                                                       // use texture unit 5
      glBindTexture( GL_TEXTURE_2D, TexName );
                          The file gl.h has these lines:
                          #define GL_TEXTURE0
                                                          0x84C0
                          #define GL_TEXTURE1
                                                          0x84C1
                          #define GL_TEXTURE2
                                                          0x84C2
                          #define GL_TEXTURE3
                                                          0x84C3
                          #define GL_TEXTURE4
                                                          0x84C4
                          #define GL_TEXTURE5
                                                          0x84C5
                          #define GL_TEXTURE6
#define GL_TEXTURE7
                                                          0x84C6
                                                          0x84C7
                          #define GL_TEXTURE8
                                                          0x84C8
Oregon Stat
University
```

```
The Whole Process Looks Like This. I:
                                                                                                                 40
            // globals:
             unsigned char * Texture;
                          TexName:
             GI uint
             GLSLProgram Pattern;
             // In InitGraphics():
             glGenTextures( 1, &TexName );
             int nums, numt;
             Texture = BmpToTexture( "filename.bmp", &nums, &numt );
             glBindTexture( GL TEXTURE 2D, TexName );
            glTexParameterf( GL TEXTURE 2D, GL TEXTURE WRAP S, GL REPEAT );
             glTexParameterf( GL_TEXTURE_2D, GL_TEXTURE_WRAP_T, GL_REPEAT );
            glTexParameterf( GL_TEXTURE_2D, GL_TEXTURE MAG_FILTER, GL_LINEAR );
             glTexParameterf( GL_TEXTURE_2D, GL_TEXTURE_MIN_FILTER, GL_LINEAR );
             glTexImage2D( GL_TEXTURE_2D, 0, 3, nums, numt, 0, 3, GL_RGB, GL_UNSIGNED_BYTE, Texture);
            bool valid = Pattern.Create( "pattern.vert", "pattern.frag" );
             If(!valid)
Oregon State
University
Computer Graphi
```

39 40

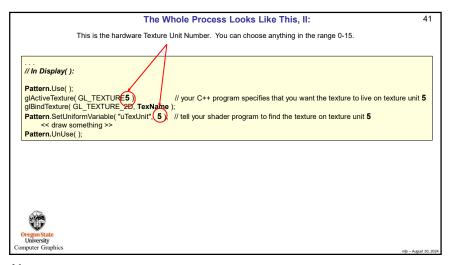

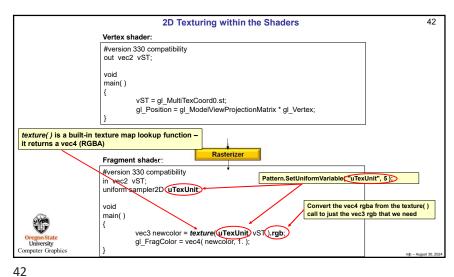

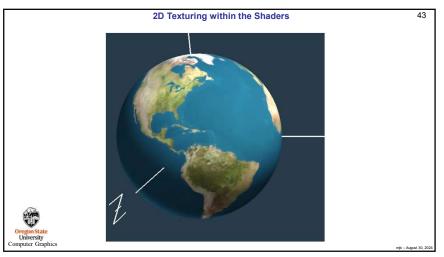

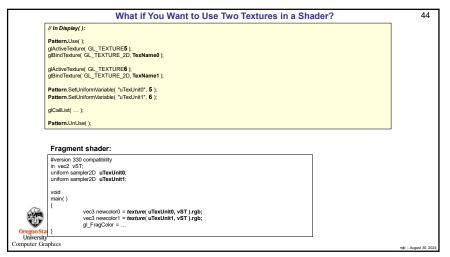

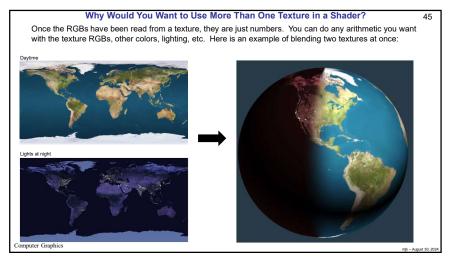

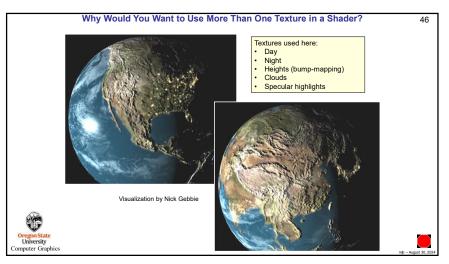

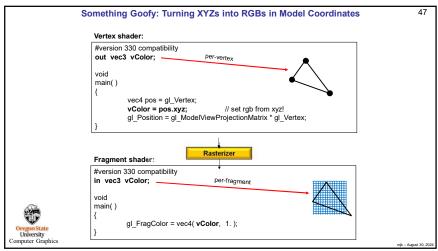

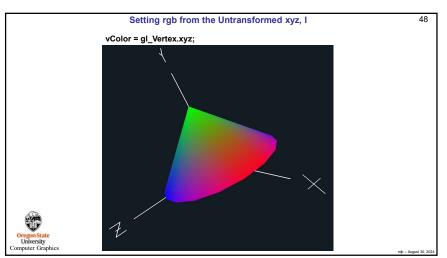

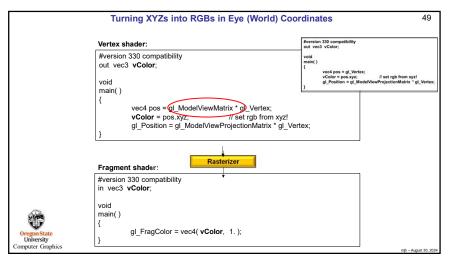

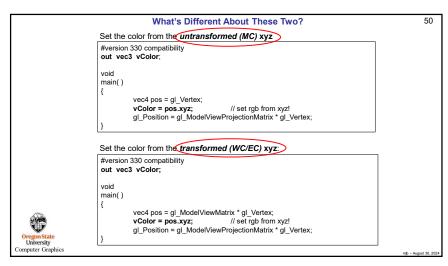

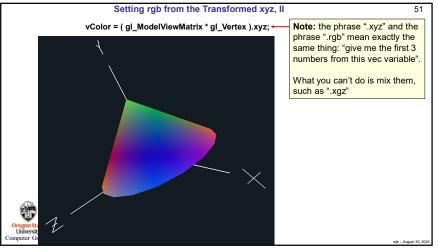

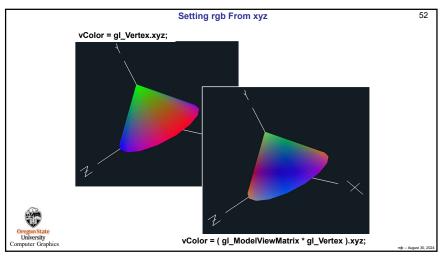

#### Hints on Running Shaders on Your Own System

- You need a graphics system that is OpenGL 2.0 or later. Basically, if you got your graphics system in the last 5 years, you should be OK, unless it came from Apple. In that case, who knows how much OpenGL support it has? (The most recent OpenGL level is 4.6)
- · Update your graphics driver to the most recent version!
- Do the GLEW setup if you are on Windows. It looks like this in the sample code:

```
GLenum err = glewInit();
if(err!= GLEW_OK)
{
    fprintf( stderr, "glewInit Error\n" );
}
else
    fprintf( stderr, "GLEW initialized OK\n" );
```

This must come after you've created a graphics window. (It is this way in the sample code, but I'm saying this because I know some of you go in and "simplify" my sample code by deleting everything you don't think you need.)

 You use the GLSL C++ class you've been given only after a window has been created and GLEW has been setup. Only then can you initialize your shader program:

Pattern.Init();

bool valid = Pattern.Create( "pattern.vert", "pattern.frag" );

54

53

53

#### Differences if You are on a Mac

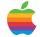

Unfortunately, Apple froze their GLSL support at version 1.20 - here is how to adapt to that:

- Your shader version number should be 120 (at the top of the .vert and .frag files):
   #version 120 compatibility
- · Instead of the keywords in and out, use varying
- Your OpenGL includes will need to look like this: #include <OpenGL/gl.h> #include <OpenGL/glu.h>
- · You don't need to do anything with GLEW
- · Your compile sequence will look like this:

g++ -framework OpenGL -framework GLUT sample.cpp -o sample -Wno-deprecated

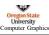

55

mjb - August 30, 202

56

55

54 A Common Error to Look Out For Here is a piece of code: Abandon hope, all ye who do this #version 330 compatibility out vec3 vColor: void main() vec4 pos = gl Vertex; vec3 vColor = pos.xyz; // set rgb from xyz! gl Position = gl ModelViewProjectionMatrix \* gl Vertex; It looks like our example from earlier in these notes. It compiles OK. It should work, right? Wrong! By re-declaring vColor in "vec3 vColor = pos.xyz", you are making a local version of vColor and writing pos.xvz into that local version, not the out variable! The out version of vColor is never getting written to, and so the vColor in the fragment shader will have no sensible value. Don't ever re-declare in, out, or uniform variables! On Trust me, you will do this sometime. It's an easy mistake to make mindlessly. I do it every so often myself. Computer Graphics

Guide to Where to Put Pieces of Your Shader Code, I 56 1. Declare the GLSLProgram above the main program (i.e., as a global): GLSLProgram Pattern; 2. At the end of InitGraphics(), create the shader program and setup your shaders: bool valid = Pattern.Create( "pattern.vert", "pattern.frag" ); if(! valid) { . . . } 3. Turn on the shader program in Display(), set shader uniform variables, draw the objects. then turn off the shader program: Pattern.Use(); Pattern.SetUniformVariable(... glCallList( SphereList( ); Pattern UnUse( ): // return to the fixed function pipeline 4. When you run your program, be sure to check the console window for shader compilation errors! Oregon State University Computer Graphics

### Guide to Where to Put Pieces of Your Shader Code, II

## Tips on drawing the object:

- If you want to key off of s and t coordinates in your shaders, the object must have s and t coordinates (vt) assigned to its vertices – not all OBJ files do!
- If you want to use surface normals in your shaders, the object must have surface normals (vn) assigned
  to its vertices not all OBJ files do!
- Be sure you explicitly assign *all* of your uniform variables no error messages occur if you forget to do this it just quietly screws up.
- The glutSolidTeapot() has been textured in patches, like a quilt cute, but weird
- The **OsuSphere()** function from the texturing project will give you a very good sphere. Use it, not the GLUT sphere.

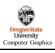

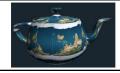

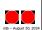